### *What Do You Already Know?*

#### *MS WORD – Basics*

- $\Box$  Word wrap; text inserting and deleting
- □ Working with hidden codes
	- □ Word vs WordPerfect Codes
	- $\Box$  Paragraph marks, paragraph instructions
	- □ Section breaks
- $\Box$  Line spacing
- **Q** Cursor movements
	- $\Box$  Word at a time, Paragraph at a time
	- □ Beginning/End of line
	- □ Beginning/End of document, etc.
- $\Box$  Selecting/highlighting text
	- $\Box$  By keyboard, by mouse
	- $\Box$  Selecting a word, a line, a paragraph
	- □ Shift-clicking
- $\Box$  Text enhancements  $\Box$  bold, italics, underline, fonts
- $\Box$  Cut and paste □ words, paragraphs, pages
- **Q** Paragraph and line formats
	- $\Box$  Tabs vs Indent
	- □ Left align, right align, center, justify
- □ Page formats
	- $\Box$  margins,
	- $\Box$  change page size, orientation
- **D** Multi-page documents
	- $\Box$  Page numbering, change starting number
	- □ Headers & Footers, different first page
	- □ Discontinue numbering, header/footer
	- $\Box$  Keep text together bottom/top of page
- □ Create typical documents
	- □ Numbered / bulleted Lists
	- $\Box$  Outline-numbering (I, a, b, c)
	- 9 Business formats
		- $\circ$  1 page, single spaced, + signature
		- $\circ$  double spaced letter, + signature
	- □ Reports, long documents
		- $\circ$  With cover and table of contents
		- o Roman numerals for table of contents
- Miscellaneous
	- □ Help key, template.
	- □ Spell check, thesaurus
	- 9 Find/replace ("*search/replace*")
- □ Set tabs
	- □ Right, left, centered, decimal tabs
	- 9 Dot leader tabs
- □ Columns, magazine/newsletter layouts
	- 9 Newspaper columns, Parallel columns
- **D** Tables
	- 9 Basic tables
	- $\Box$  Changing column widths
	- D Divide or merge columns, rows
- **Using old documents** 
	- $\Box$  Inserting one document into another
	- $\Box$  Copying from one document to another
	- $\Box$  Renaming a document for different use
	- 9 Boilerplate paragraphs
- **Q** Merge documents □ With Word, Excel, other databases
- □ Sort databases & mailing lists
- D Macros

## *Do it the Easy Way*

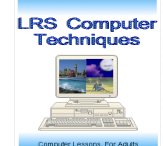

### *What Do You Already Know?*

#### *MS WORD – Graphics, Photos, Etc.*

- **Q** Graphics formats
	- $\Box$  Design elements
		- $\circ$  photos and clipart
		- $\circ$  text enhancements
		- $\circ$  document layouts columns, white space, color, etc.
	- □ Newsletters, Flyers, Advertisements
- **D** Text Enhancements
	- 9 Textboxes
	- □ Textart / Word Art
	- □ Graphic lines
	- 9 Underline "trick" lines
	- $\Box$  Insert special characters & symbols
- **D** Photos and clipart
	- D Using photo sources
		- o Digital Camera
		- o Capture Internet images
		- o Screen shots / snipping tool
	- $\Box$  Adding photos and clipart to flyers, newsletters, etc.
	- $\Box$  Photo and clipart editing
		- $\circ$  crop / enlarge parts of image
		- $\circ$  reversing
		- $\circ$  contrast & brightness
		- $\circ$  special effects
		- $\circ$  copy images
		- $\circ$  layer images

#### *MS WORD - Legal Documents*

- **Pleading paper (numbered)**
- **Q** Caption boxes
	- $\Box$  With columns
		- D With tables
- D Footer
	- 9 Document ID
	- $\Box$  Rules of court pleading title
- **Tables & Indexes** 
	- □ Table of authorities
	- □ Table of contents
	- 9 Index
- Footnotes, endnotes
- **Q** Automatic paragraph numbers  $\Box$  "renumbering" or moving items
- **Q** Appeal briefs
	- □ Table of contents
	- $\Box$  Table of authorities
	- 9 Citations
	- $\Box$  Rules of court regarding documents

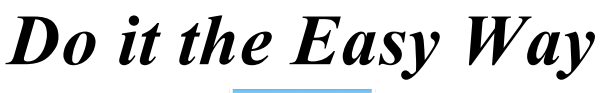

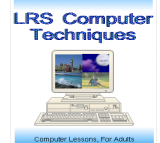

### *What Do You Already Know?*

#### *EXCEL - Basic Skills*

- □ Understands the Excel screen
	- 9 rows, columns, cells, addresses
	- 9 menu bar, toolbars, formula bar, name box
- □ Can control the Excel screen
	- $\Box$  Freeze panes feature (allows scrolling)
	- 9 Page break preview, Full screen
	- □ Switch between workbook windows
	- □ Keep two or more workbooks onscreen
- **Enter and change data** 
	- 9 Labels vs values
	- □ Make numbers behave as labels
	- 9 Enter dates and times
	- 9 AutoComplete feature
	- 9 Edit cell entries
- **Q** Cursor movements
	- 9 Top of worksheet, Bottom of your work
	- $\Box$  Next stopping point down/up/left/right
	- □ Go to particular cell, next worksheet
- □ Use keyboard & mouse to select cells
	- □ Select cells, adjacent and non-adjacent
	- □ Select entire worksheet
	- □ Shift-clicking
	- □ Select ranges, rows, columns
- Formulas
	- $\Box$  Create formulas in cell or in formula bar  $\circ$  Typing technique
		- o Mouse pointing technique
	- □ Commonly used formulas
		- o Add, subtract, divide, multiply
		- $\circ$  % of total, sum, average, min, max
	- 9 Absolute cell references in formulas
	- 9 Locate formula errors; Circular references
	- 9 Edit formulas
	- 9 Change formulas to values
- $\Box$  Enter numbers or dates in series
	- □ Create a linear series
	- $\Box$  Create series in text and headings
- $\Box$  Find and replace text, numbers, or formulas
- Format numbers
	- □ Main formats: accounting, general, etc.
	- $\Box$  Increase / decrease decimals, hide zeros
	- □ Negative numbers, dates & time
- □ Move/copy formulas, headings, cell contents
	- 9 Keyboard techniques / Mouse techniques
		- □ Move, fill, copy across cells & worksheets
- **Q** Column and row control
	- □ Resize columns and rows
	- □ Insert / delete columns and rows
	- □ Hide columns or rows
- **Text and worksheet enhancements** 
	- □ bold, italics, underline, fonts
	- 9 Text alignment
	- □ Center headings across columns
	- $\Box$  Add cell borders and shading
	- □ Merge cells
	- $\Box$  Wrap text to fit in merged cell
	- □ Rotate text in a cell
- Format Painter
	- $\Box$  Copy number & text formats with painter
- **D** Printing
	- 9 Print preview
	- 9 Page break preview
	- $\Box$  Fit text to a page
	- $\Box$  Set the print area
	- □ Add headers and footers
	- 9 Control margins, portrait/landscape
	- $\Box$  Print with the grid
- *Do it the Easy Way*

Computer echniques

### *What Do You Already Know?*

#### *EXCEL - Intermediate & Advanced*

- □ Charts
	- 9 Create pie, line, bar, column charts
	- □ Insert data labels, legends, and titles
	- 9 Insert gridlines
	- □ Edit charts change chart type & data
- **Q** Graphics
	- □ Add clipart, photos, to worksheet or chart
	- $\Box$  add textboxes, callouts, etc.
- Named ranges
	- 9 Name ranges, use in formula
- $\Box$  Growth formulas, using absolute references □ Add % of last month's costs or increase:
- $\Box$  Use multiple worksheets
	- 9 Rename sheets
	- □ Insert, delete, or move sheets
	- □ Link data between worksheets
- □ Use multiple workbooks
	- □ Arrange workbooks
	- $\Box$  Copy and move data between books
	- □ Link workbooks, Update links
- □ Protect sheets and workbooks
	- 9 Lock cells
	- □ Protect a worksheet or workbook
	- □ Hide or display rows, columns
- $\Box$  Lists and databases
	- 9 Create a database
	- 9 Enter and add data
		- o Field names
		- o Name, format list or database range
	- 9 Data entry form
	- □ Sort data
		- $\circ$  Sort by date, time, etc.
		- $\circ$  Sort by more than one category
- 9 Filter a list
	- $\circ$  Filter by headings
	- o Find simple or exact matches
	- $\circ$  Find date and time matches
	- o Top-10 auto-filter; Advanced filters
- 9 Edit or Sort filtered data
- □ Copy filtered data to other documents
- D Macros
	- 9 Create a macro
	- 9 Run the macro
	- 9 Relative macros
	- 9 Edit the macro
	- $\Box$  Attach the macro to a toolbar
	- 9 Attach the macro to a keyboard shortcut
- □ Exporting/importing text and spreadsheets
	- 9 Object Linking
	- 9 Object Embedding
- Pivot Tables
	- □ Create pivot table, edit table
	- 9 Update the table
	- $\Box$  Specify the source data
	- $\Box$  Filter data with page fields
	- □ Create table from another pivot table
	- 9 Add and remove data
	- □ Reorganize the table
	- 9 Analyze the data
	- 9 Format the table
- Automatic Subtotals
	- □ Create or remove simple subtotals
	- □ Create or remove advanced subtotals
	- 9 Nested subtotals
	- $\Box$  Change the detail level
	- 9 Format and filter a report

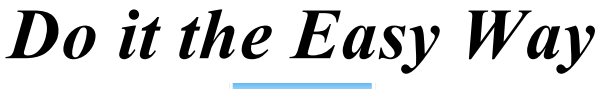

**RS** Computer **Fechniques**